## 行動銀行信用卡開卡

1.登入行動銀行,選擇「信用卡服務」項下「信用卡開卡」。

| 無 SIM 卡 令 |          | 下午3:40 |       | $@480\%$ D |
|-----------|----------|--------|-------|------------|
| 回上頁       |          | 信用卡服務  |       |            |
|           | 信用卡持卡總覽  |        |       | ⋗          |
|           | 當期帳單明細查詢 |        |       | ⋗          |
|           | 未出帳單明細查詢 |        |       | ⋗          |
|           | 繳納本行信用卡款 |        |       |            |
| 信用卡開卡     |          |        |       | ⋗          |
| 信用卡掛失     |          |        |       |            |
|           |          |        |       |            |
|           |          |        |       |            |
|           |          |        |       |            |
|           |          |        |       | 000        |
| 首頁        | 帳戶查詢     | 轉帳服務   | 信用卡服務 | 更多         |

2.輸入卡號→輸入卡片效期→輸入開卡密碼。

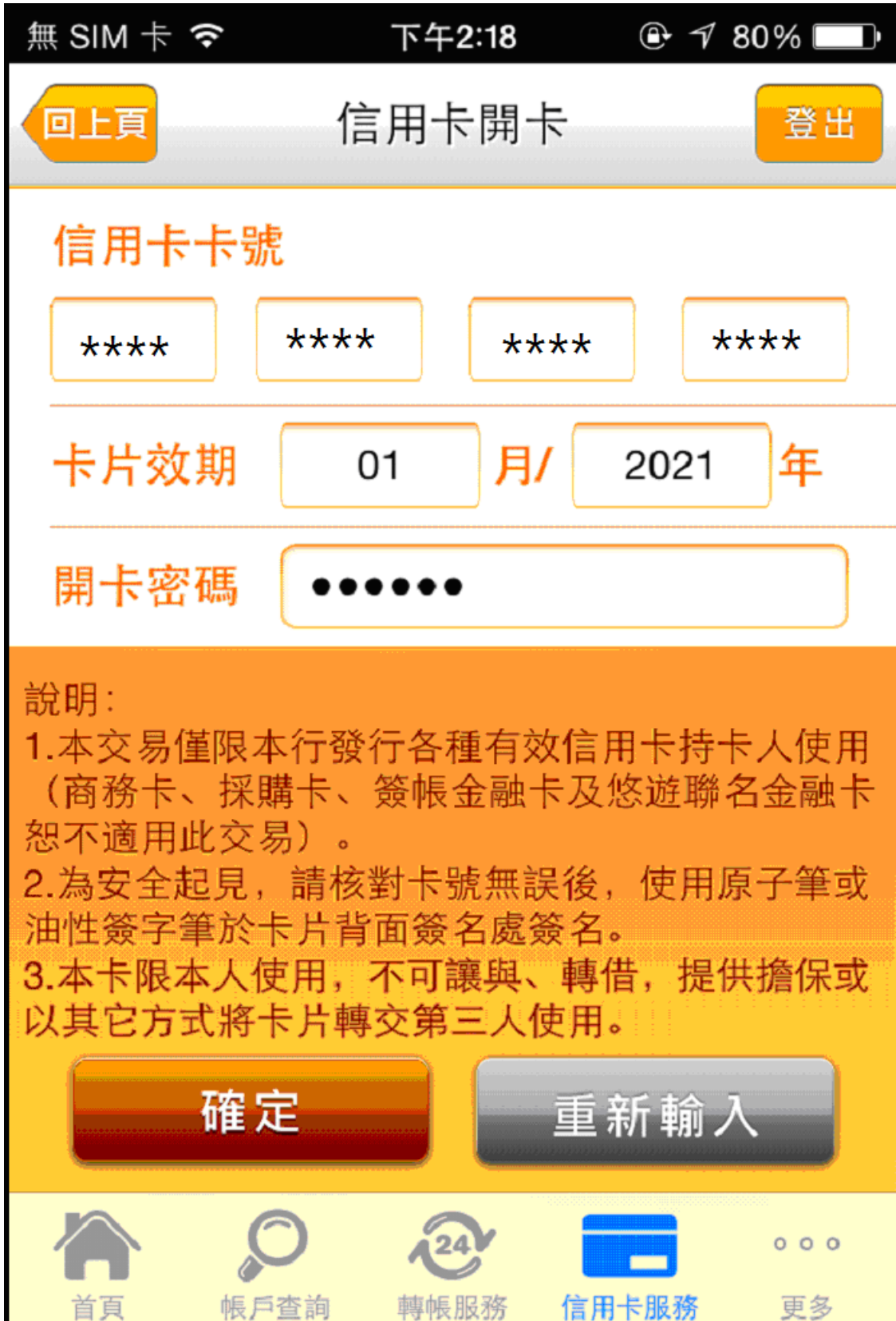

3.輸入交易密碼→輸入圖形驗證碼。

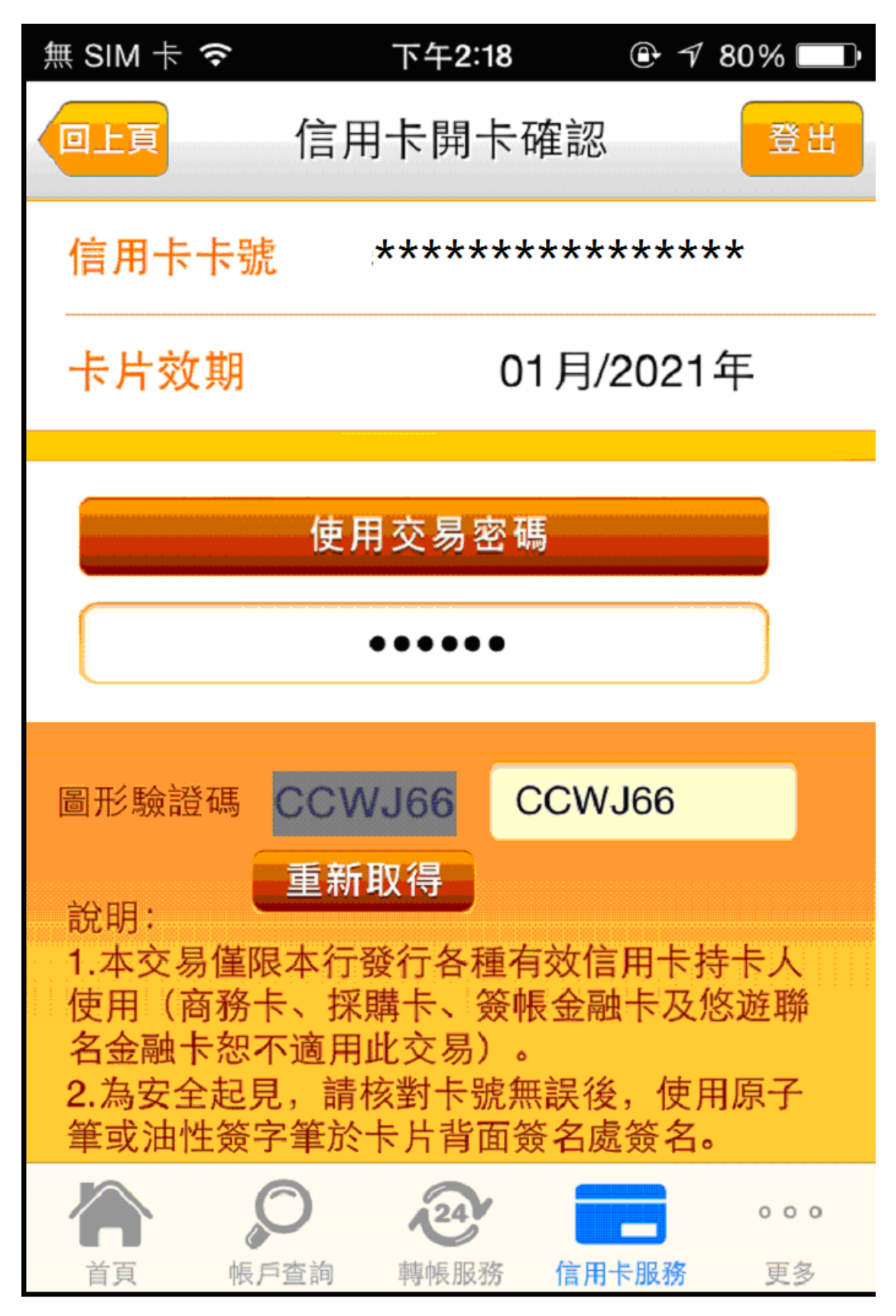

4.顯示信用卡開卡結果。

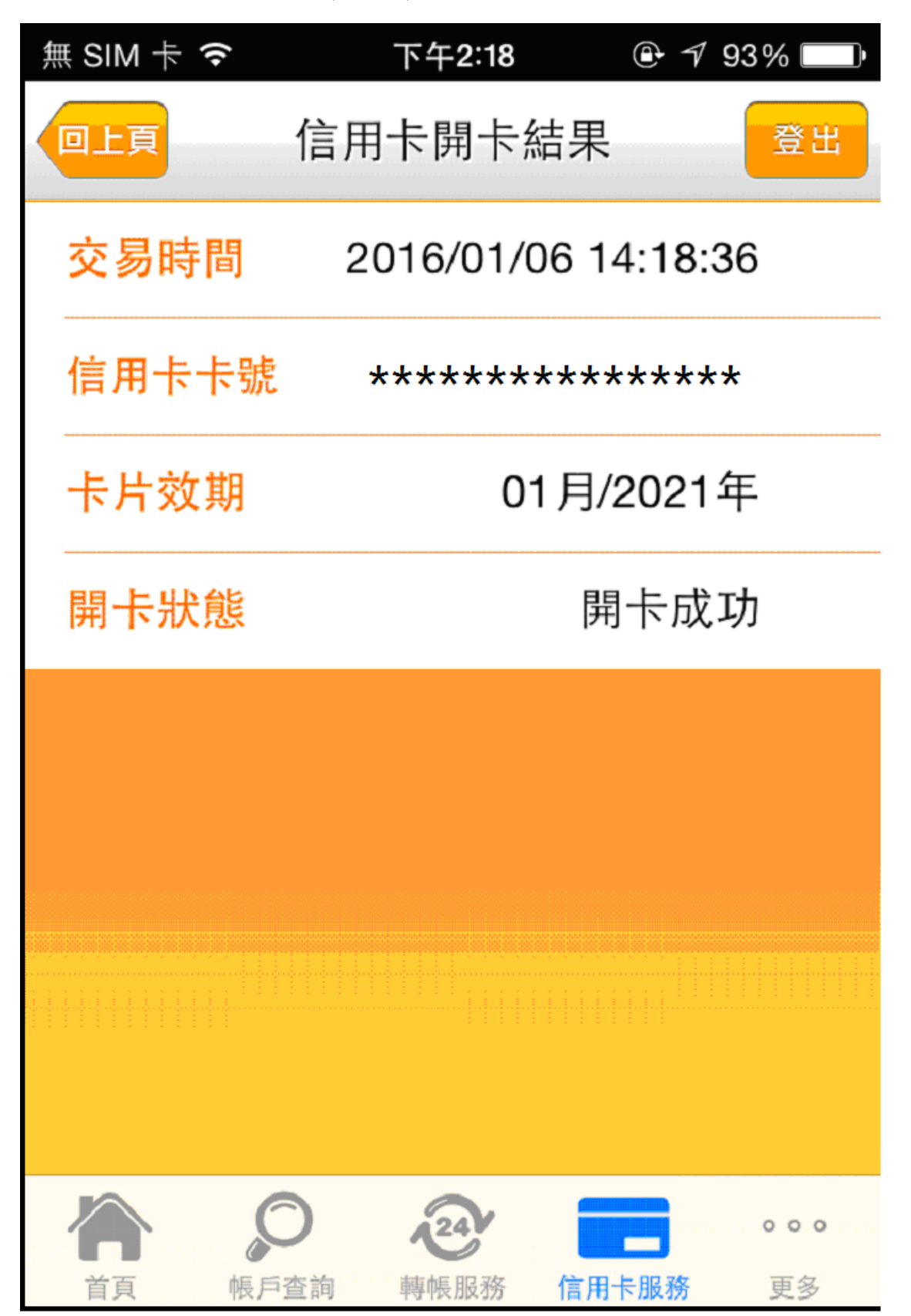

## 網路銀行信用卡開卡

登入一般網路銀行

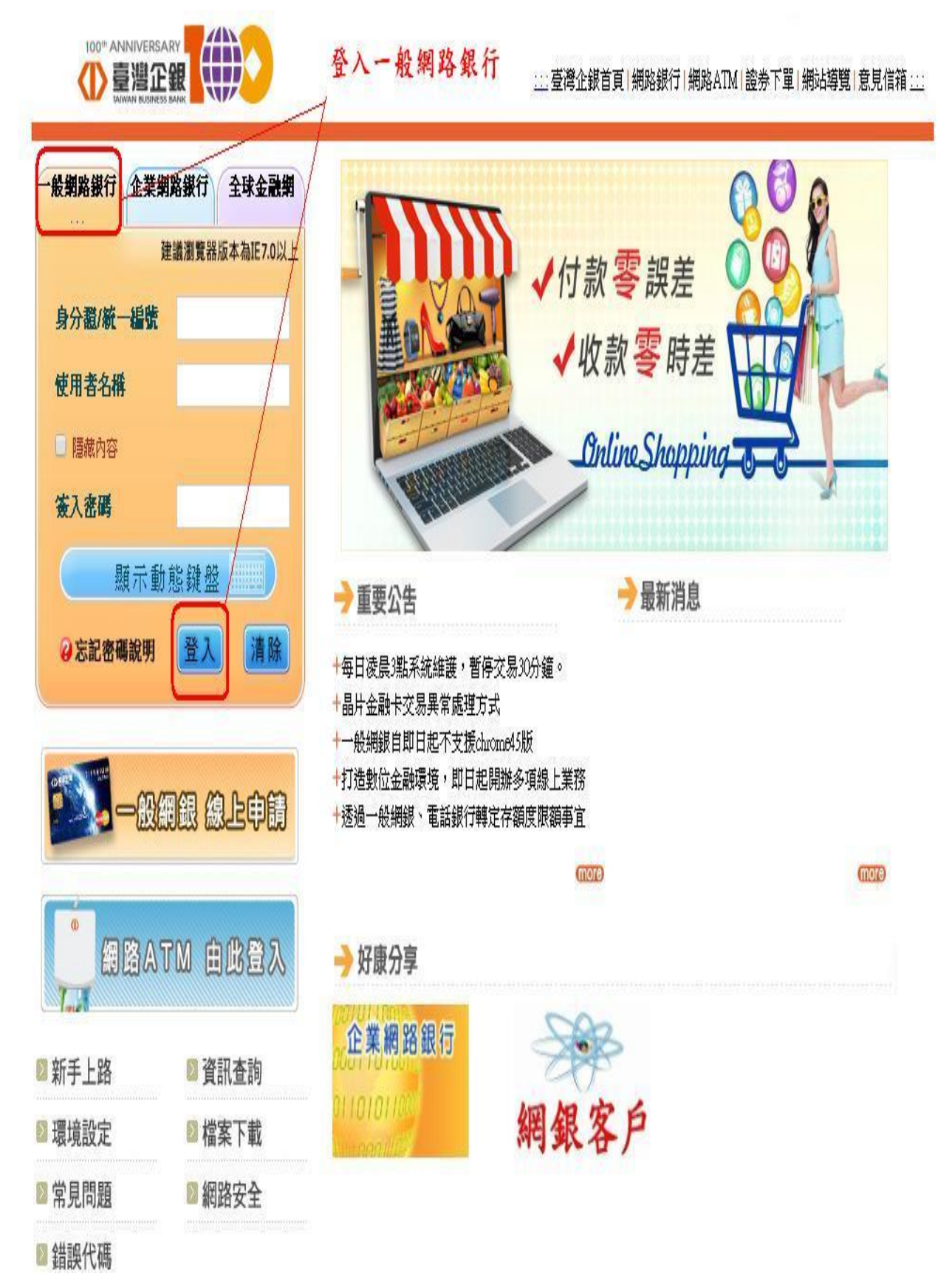

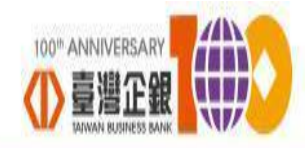

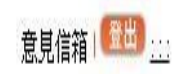

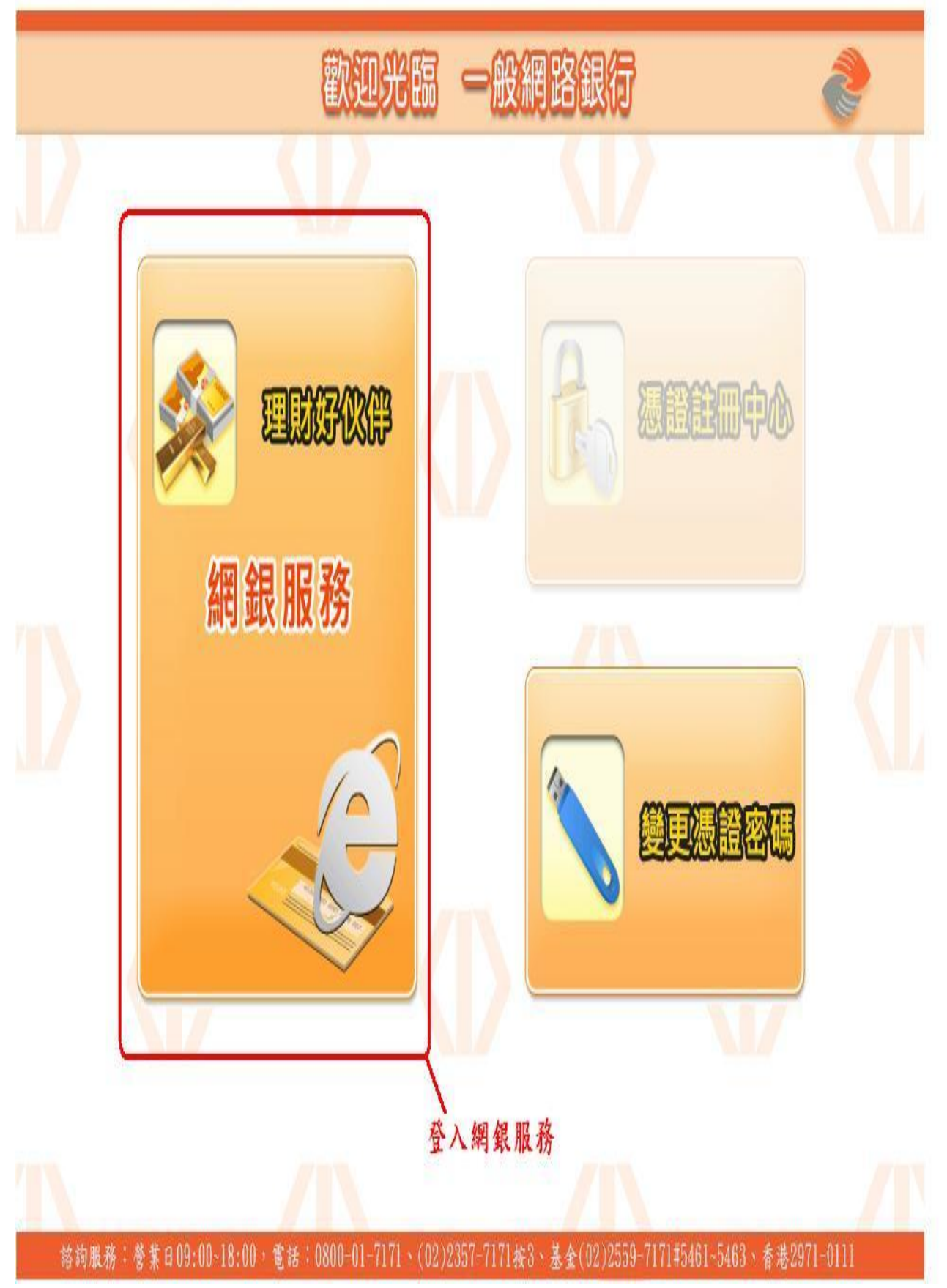

二、游標移至「信用卡」或「申請/掛失服務」→ 選擇「信 用卡開卡」或「信用卡掛卡」

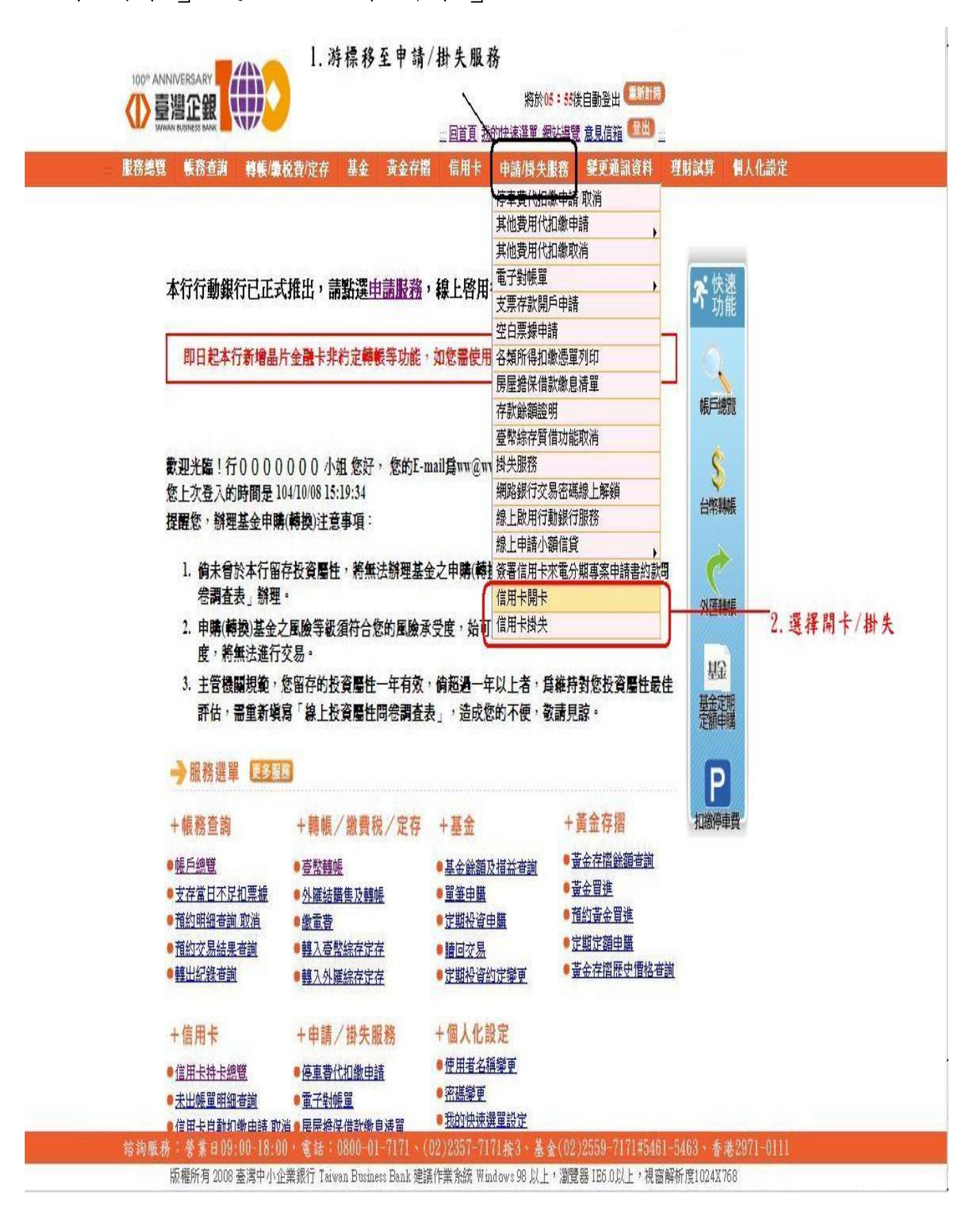

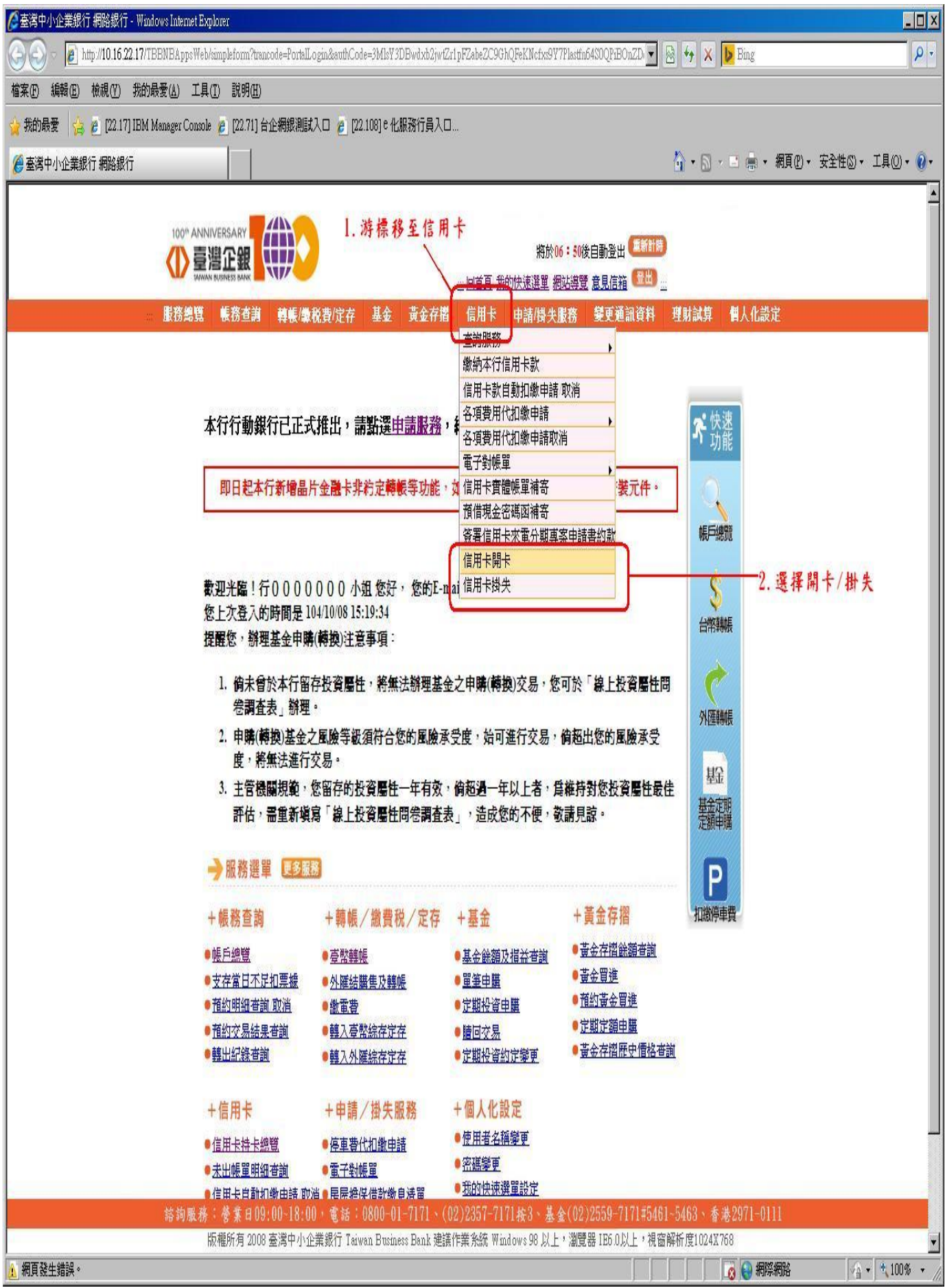

## 三、開卡流程:依序輸入卡號、卡片效期、開 卡密碼(出生年月日以及交易密碼

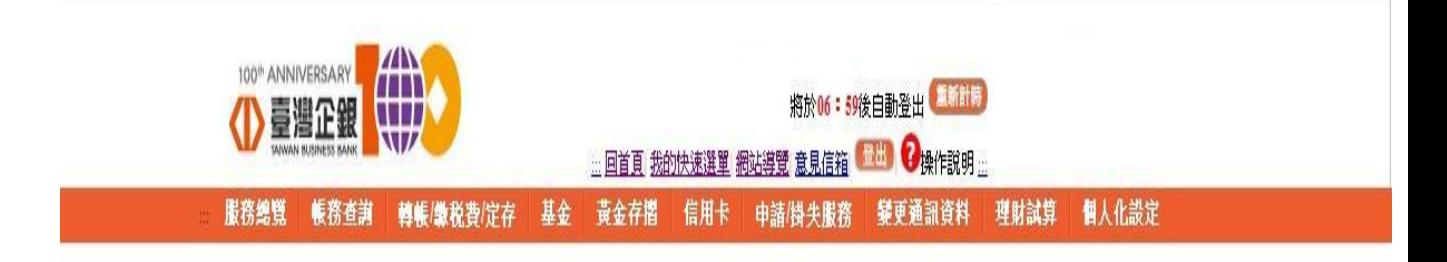

信用卡開卡

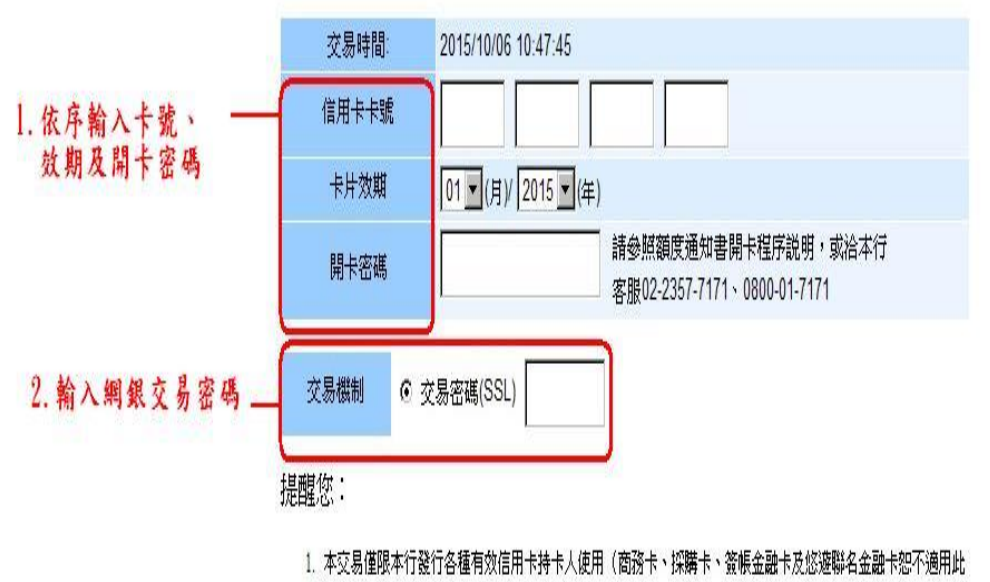

交易)。

2. 為安全起見,諸核對卡號無誤後,使用原子筆或油性簽字筆於卡片背面簽名處簽名。

3. 本卡限本人使用,不可讓與、轉借,提供擔保或以其它方式將卡片轉交第三人使用。

3. 點選確定 確定

第詞服務:營業日09:00~18:00, 電話:0800-01-7171、(02)2357-7171按3、基金(02)2559-7171#5461~5463、香港2971-0111

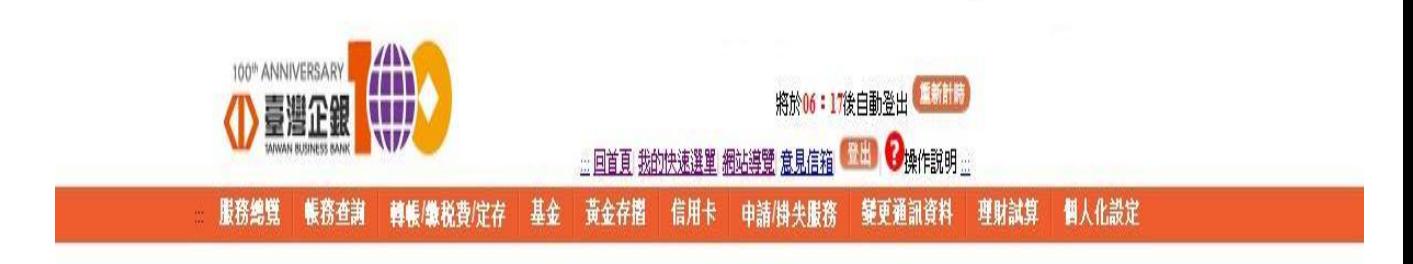

## 信用卡開卡

開卡成功

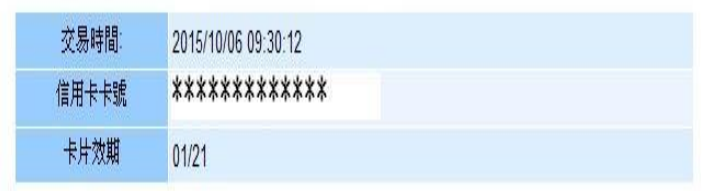

列印

給詢服務;營業日09:00~18:00,電話;0800-01-7171、(02)2357-7171按3、基金(02)2559-7171#5461~5463、香港2971-0111

版權所有 2008 臺灣中小企業銀行 Taiwan Business Bank 建議作業系統 Windows 98 以上, 灣覽器 IB6.0以上,視窗解析度1024X768